## **Положительный опыт криминалистического исследования мобильных устройств**

## **СЛЕДСТВЕННЫЙ КОМИТЕТ РОССИЙСКОЙ ФЕДЕРАЦИИ Судебно-экспертный центр**

**Конференция «РусКрипто» 2022**

**Докладчик: старший эксперт Шавловский Андрей Борисович**

**E-mail: ashavlovsky@yandex.ru**

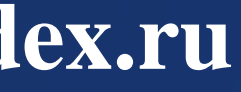

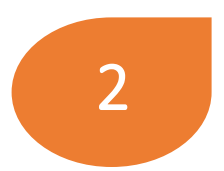

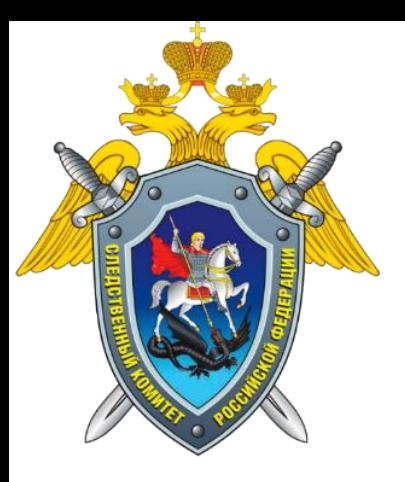

## **Статистика по исследуемым объектам в 2021 году**

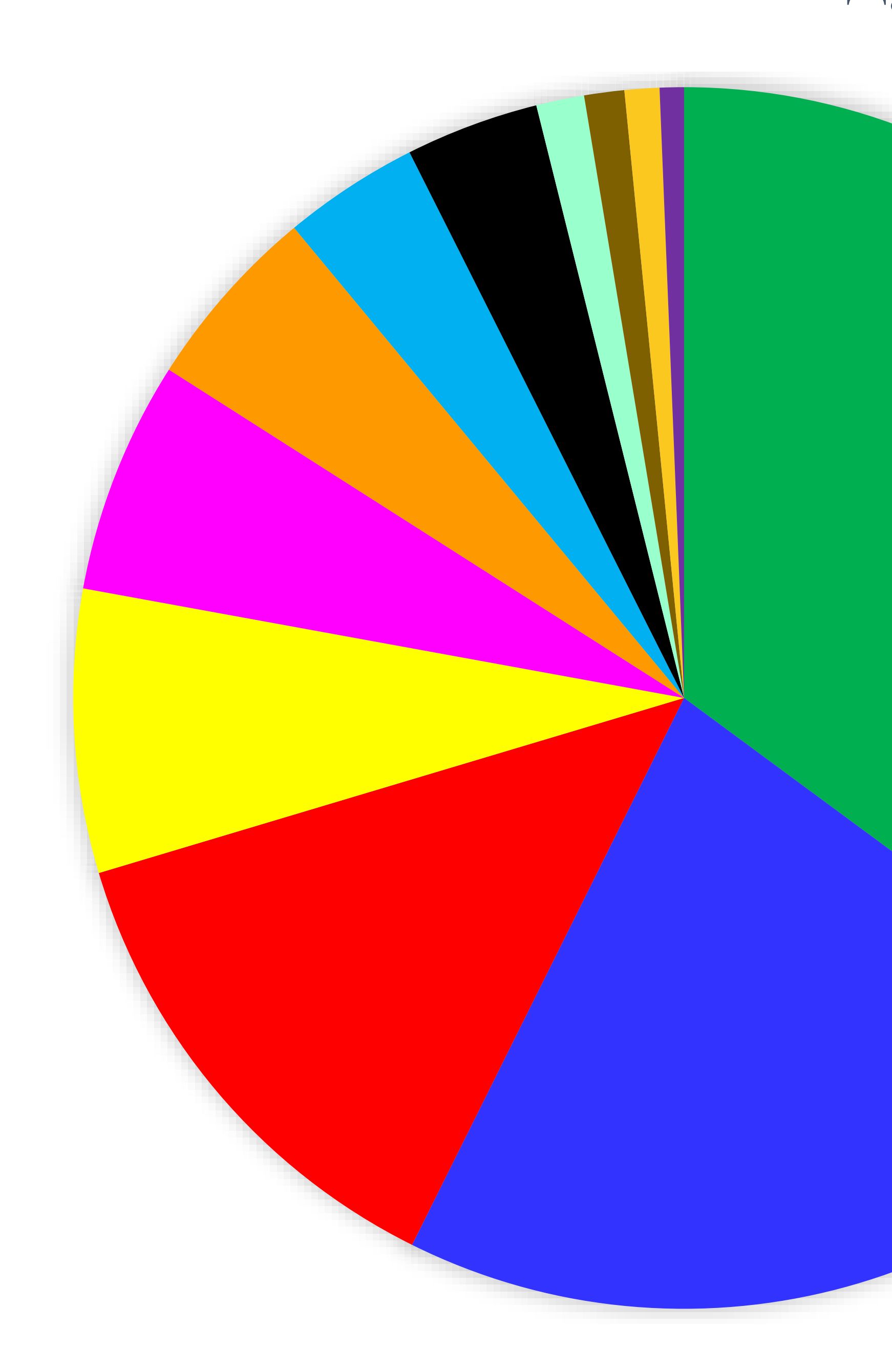

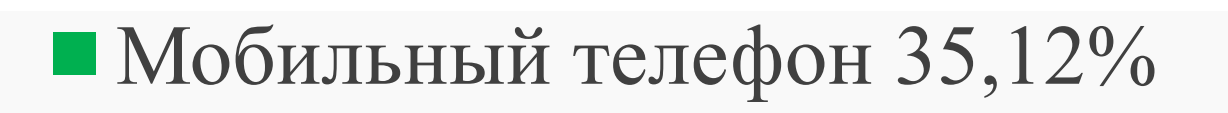

- HDD и SSD 22,23%
- Флеш-накопитель 13,03%
- $\blacksquare$  Ноутбук 7,5%
- Системный блок 6,16%
- Оптический диск 4,95%
- Планшетный компьютер 3,6%
- $\blacksquare$ Иные объекты 3,53%
- $\blacksquare$  Сервер 1,27%
- **Видеорегистратор 1,06%**
- $\blacksquare$ Моноблок 0,92%

Блок управления подушками безопасности 0,64%

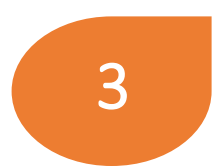

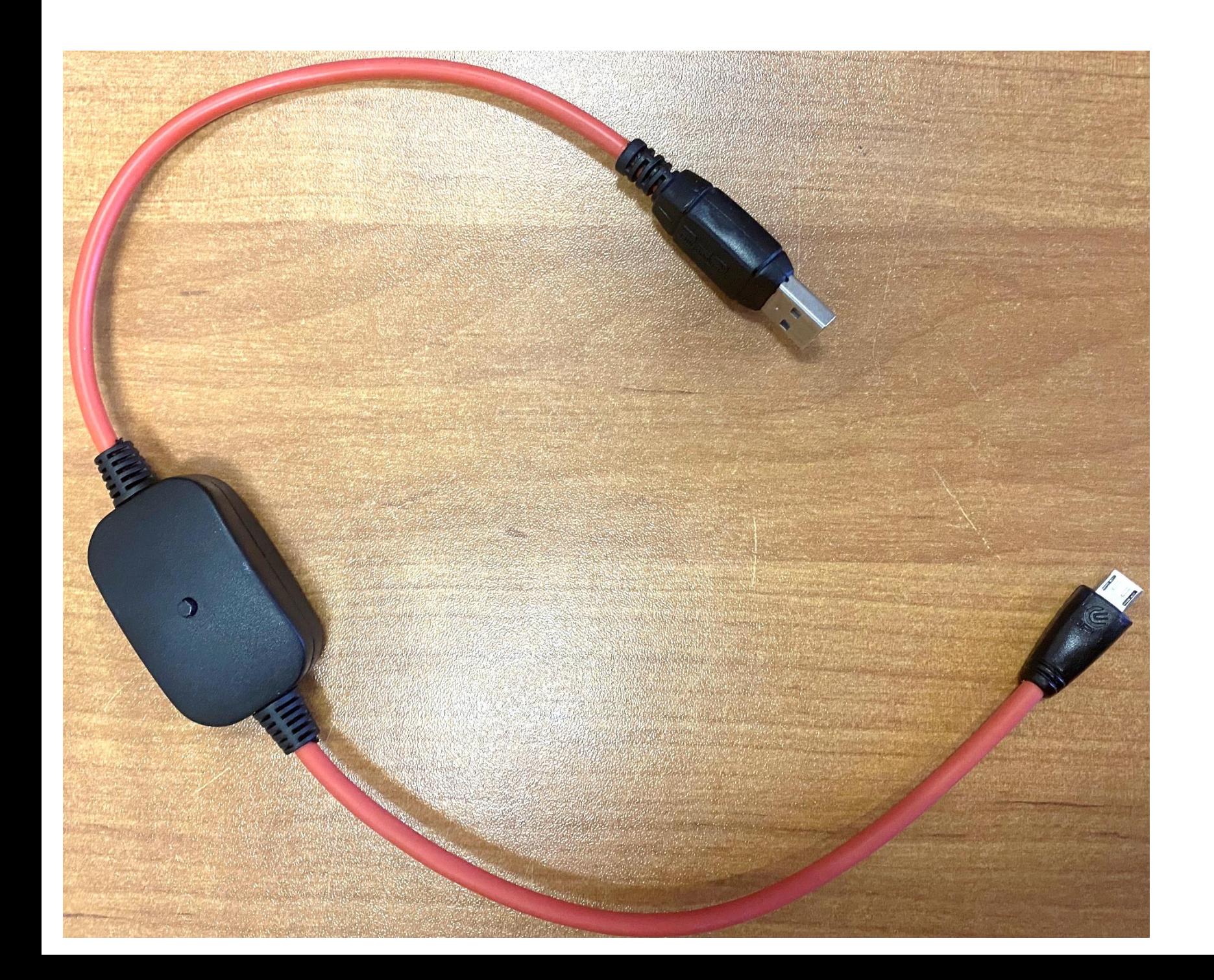

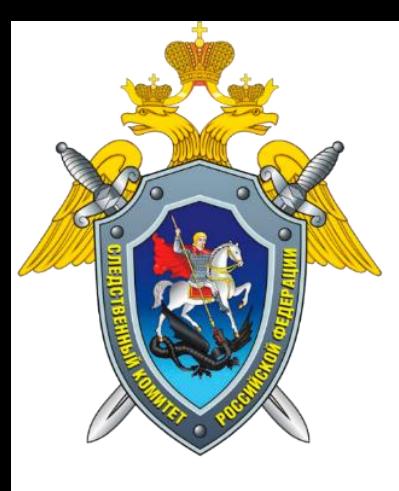

## **Работа с Android-устройствами на Qualcomm**

#### **Перевод в режим EDL:**

- сервисная команда в терминале fastboot/adb; - специализированный кабель (Xiaomi EDL); - замыкание контактных площадок на системной

- 
- 
- 
- плате;
- 
- 

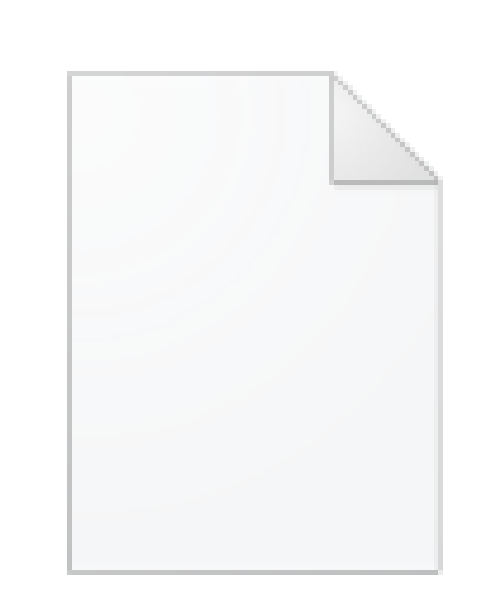

prog\_emmc\_fireh ose\_8937\_ddr.mb n

- иные способы (зажатие определенных кнопок, перезагрузка в EDL из recovery и т.д.)

**Общие принципы работы:** - перевод устройства в сервисный режим аварийной загрузки EDL (mode 9008) - использование доверенного файла-программера (протокол firehose)

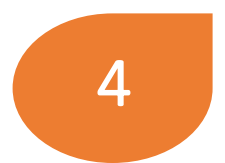

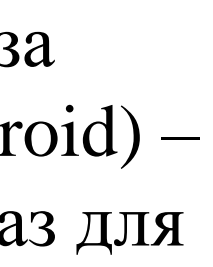

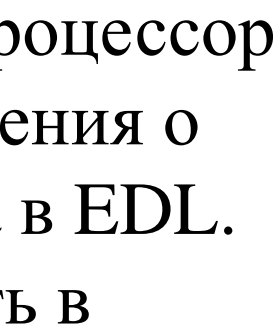

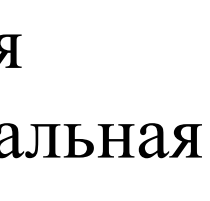

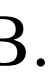

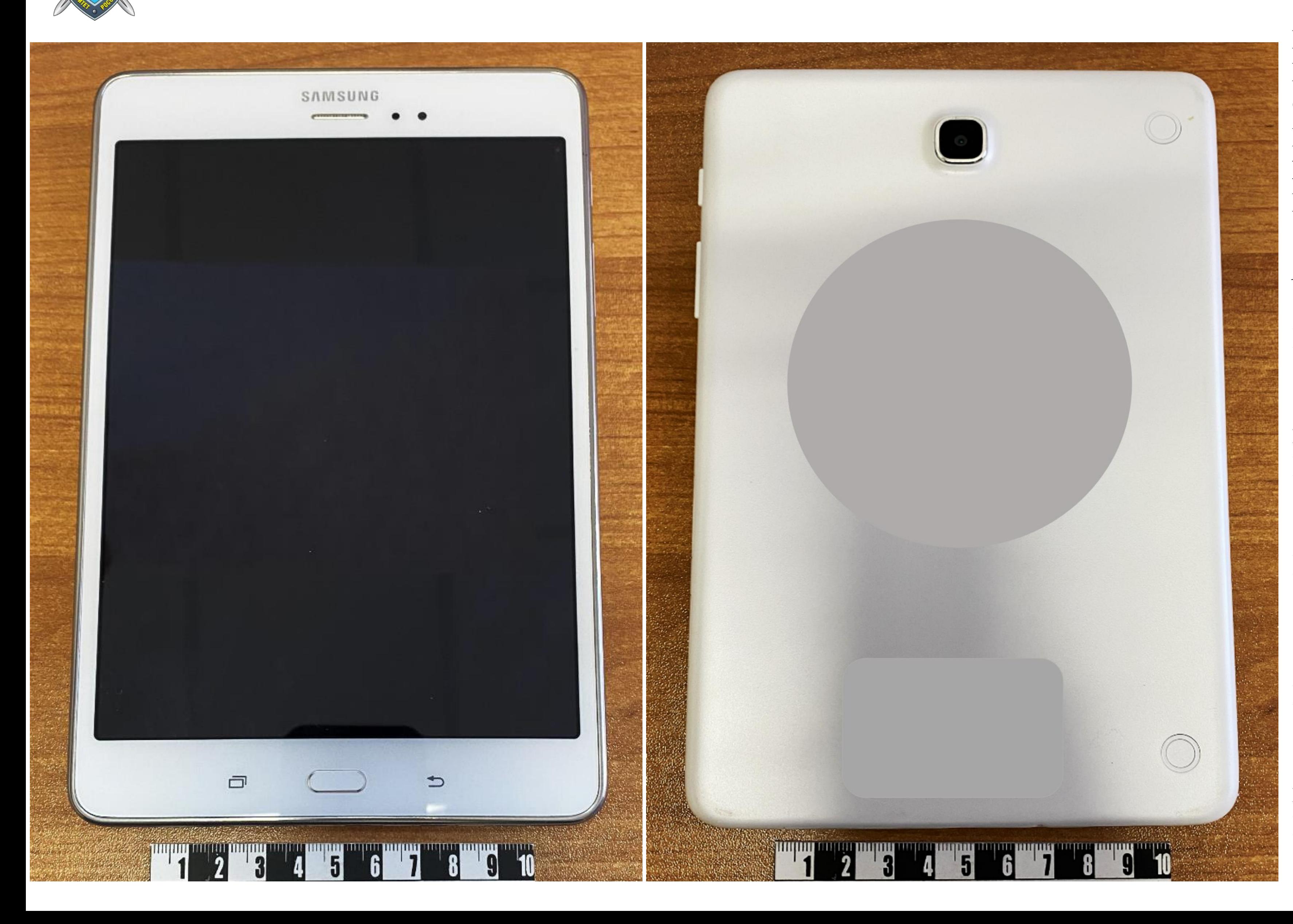

Марка: Samsung Модель: Galaxy Tab A 8.0 SM-T355 ОC: Android 5.0, 6.0, 7.1 Процессор: Qualcomm Snapdragon 410 MSM8916 Встроенная память: 16 Гб

\*URL: <https://4pda.to/>

#### **Планшетный компьютер Samsung Galaxy Tab A SM-T355, заблокированный цифровым паролем с частично неисправным экраном**

**Возможности СПО по исследованию объекта:** *Мобильный криминалист:*

- 1. Установка модифицированного образа восстановления (метод Samsung Android) – отсутствует модифицированный образ для указанной модели.
- Извлечение через Qualcomm EDL (процессор поддерживается) – отсутствуют сведения о контактных площадках для перевода в EDL. 3. Извлечение по ADB через уязвимость в операционной системе.

#### *Cellebrite UFED:*

1. Отсутствует профиль извлечения для указанной модели. Имеется универсальная возможность извлечения для разблокированных устройств по ADB. 2. Извлечение через Decrypting EDL отсутствуют сведения о контактных площадках для перевода в EDL.

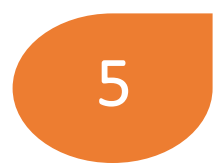

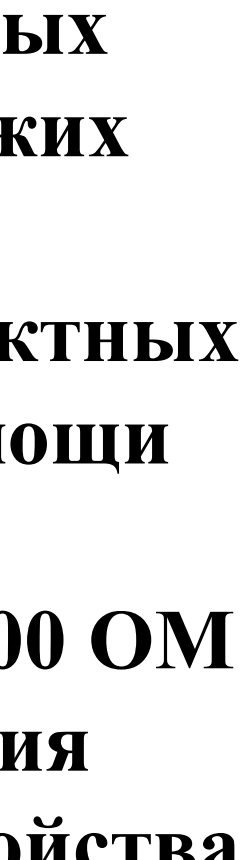

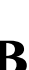

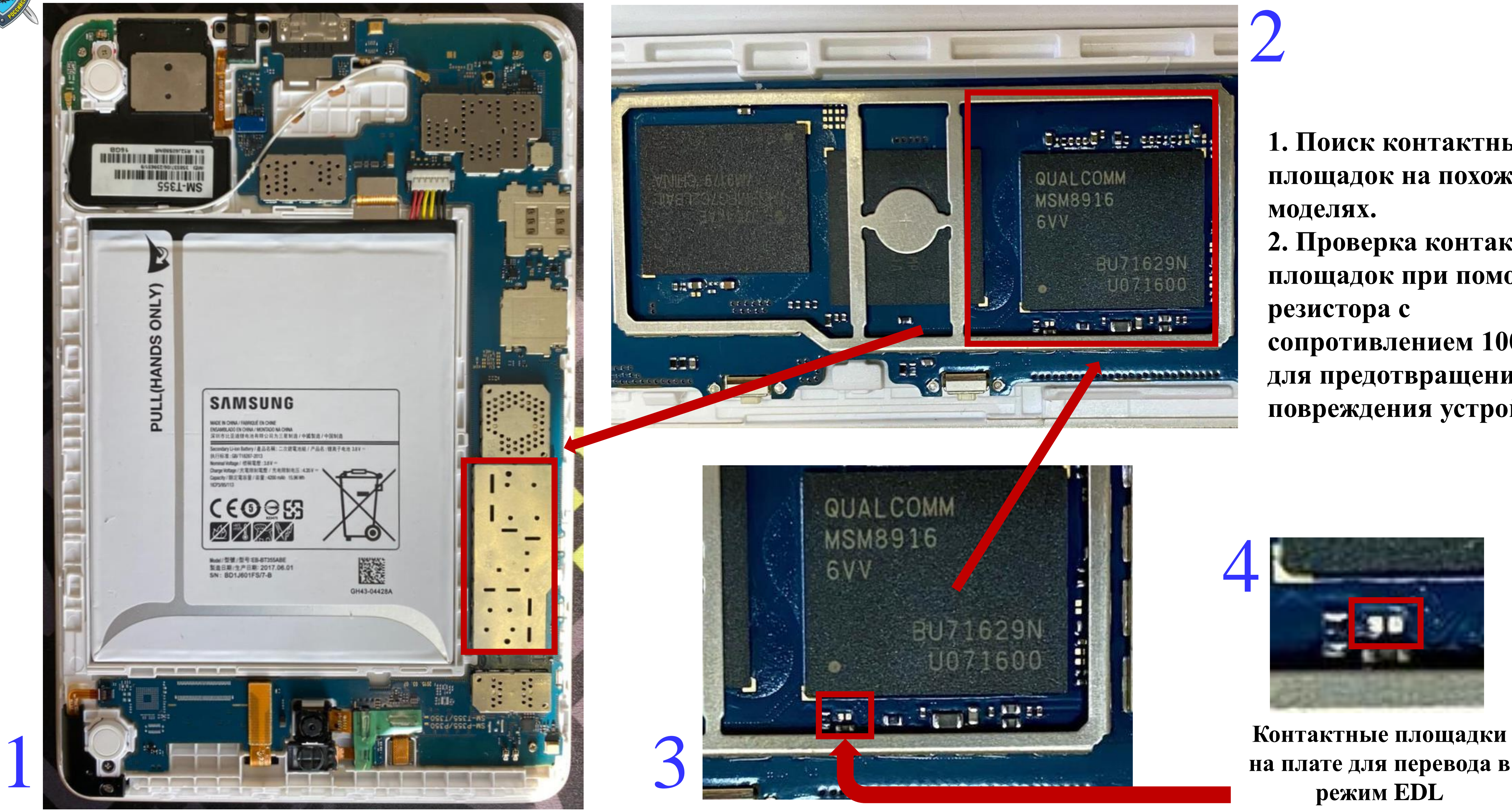

**на плате для перевода в** 

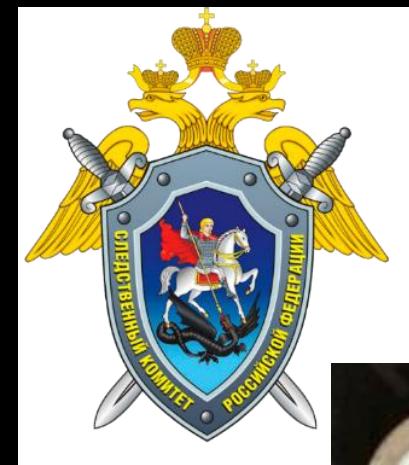

#### **Поиск контактных площадок для перевода Samsung Galaxy Tab A SM-T355 в режим EDL**

**1. Поиск контактных площадок на похожих 2. Проверка контактных площадок при помощи сопротивлением 100 ОМ для предотвращения повреждения устройства**

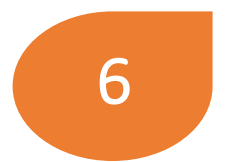

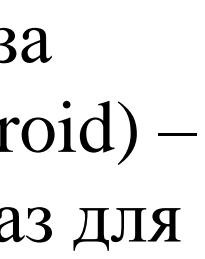

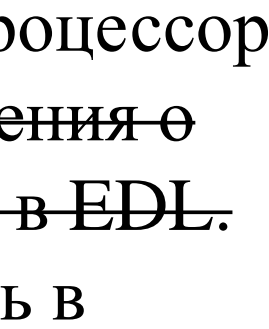

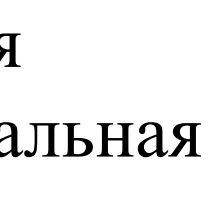

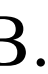

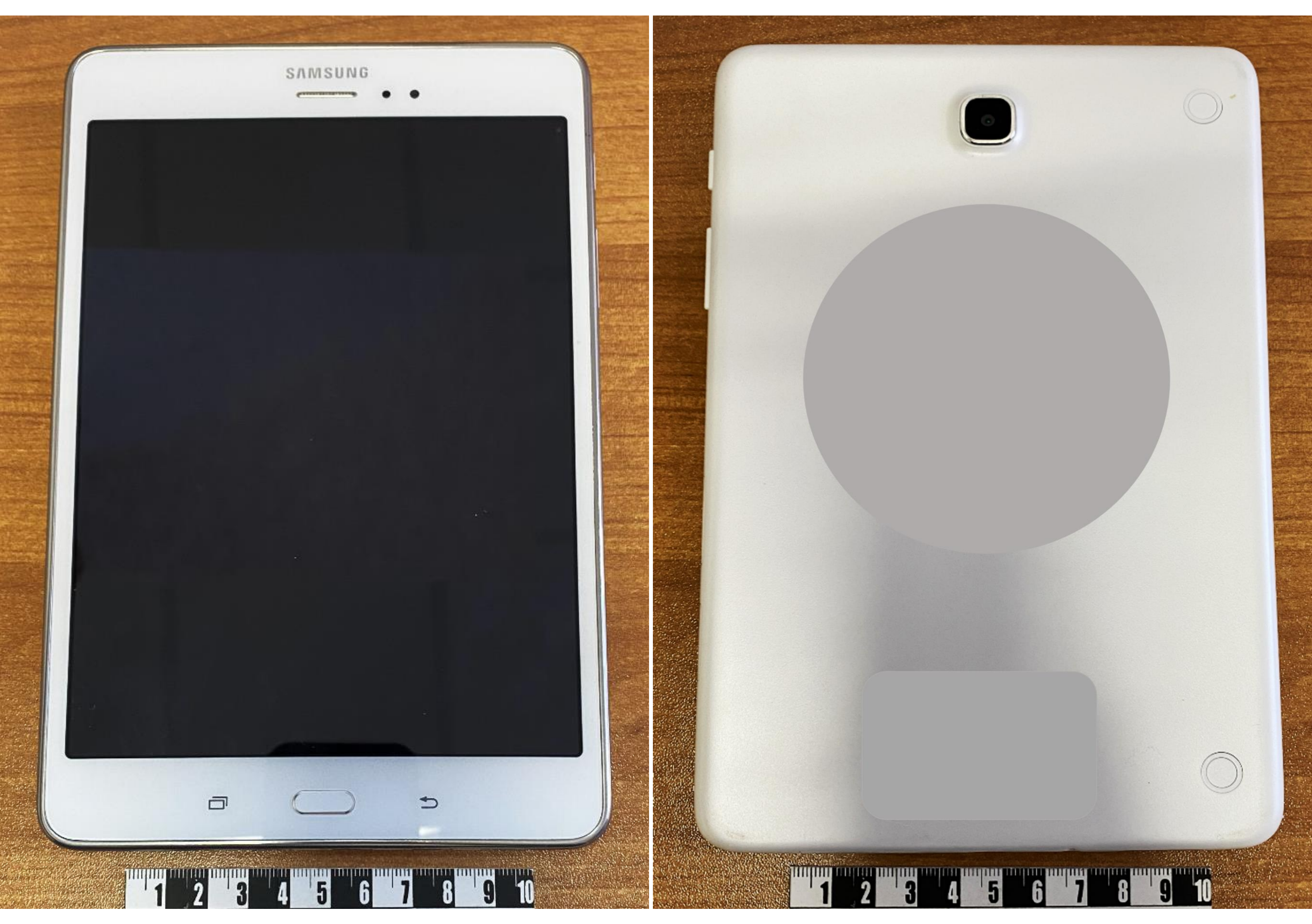

Марка: Samsung Модель: Galaxy Tab A 8.0 SM-T355 ОC: Android 5.0, 6.0, 7.1 Процессор: Qualcomm Snapdragon 410 MSM8916 Встроенная память: 16 Гб

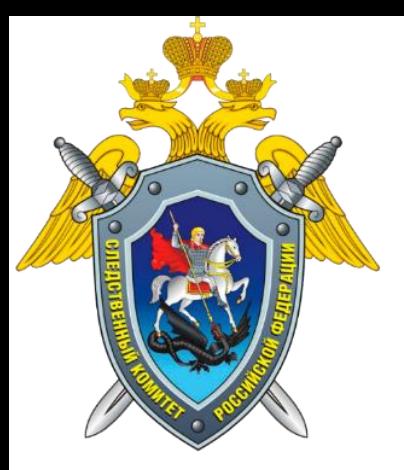

#### **Планшетный компьютер Samsung Galaxy Tab A SM-T355, заблокированный паролем с частично неисправным экраном**

**Возможности СПО по исследованию объекта:** *Мобильный криминалист:*

- 1. Установка модифицированного образа восстановления (метод Samsung Android) – отсутствует модифицированный образ для указанной модели.
- Извлечение через Qualcomm EDL (процессор поддерживается) – отсутствуют сведения о контактных площадках для перевода в EDL. 3. Извлечение по ADB через уязвимость в
	- операционной системе.

#### *Cellebrite UFED:*

1. Отсутствует профиль извлечения для указанной модели. Имеется универсальная возможность извлечения для разблокированных устройств по ADB. 2. Извлечение через Decrypting EDL отсутствуют сведения о контактных площадках для перевода в EDL.

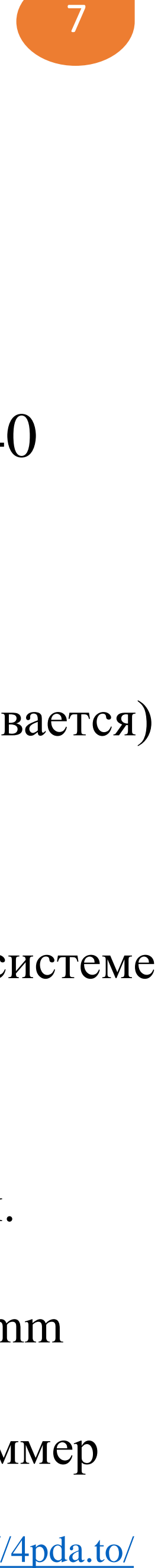

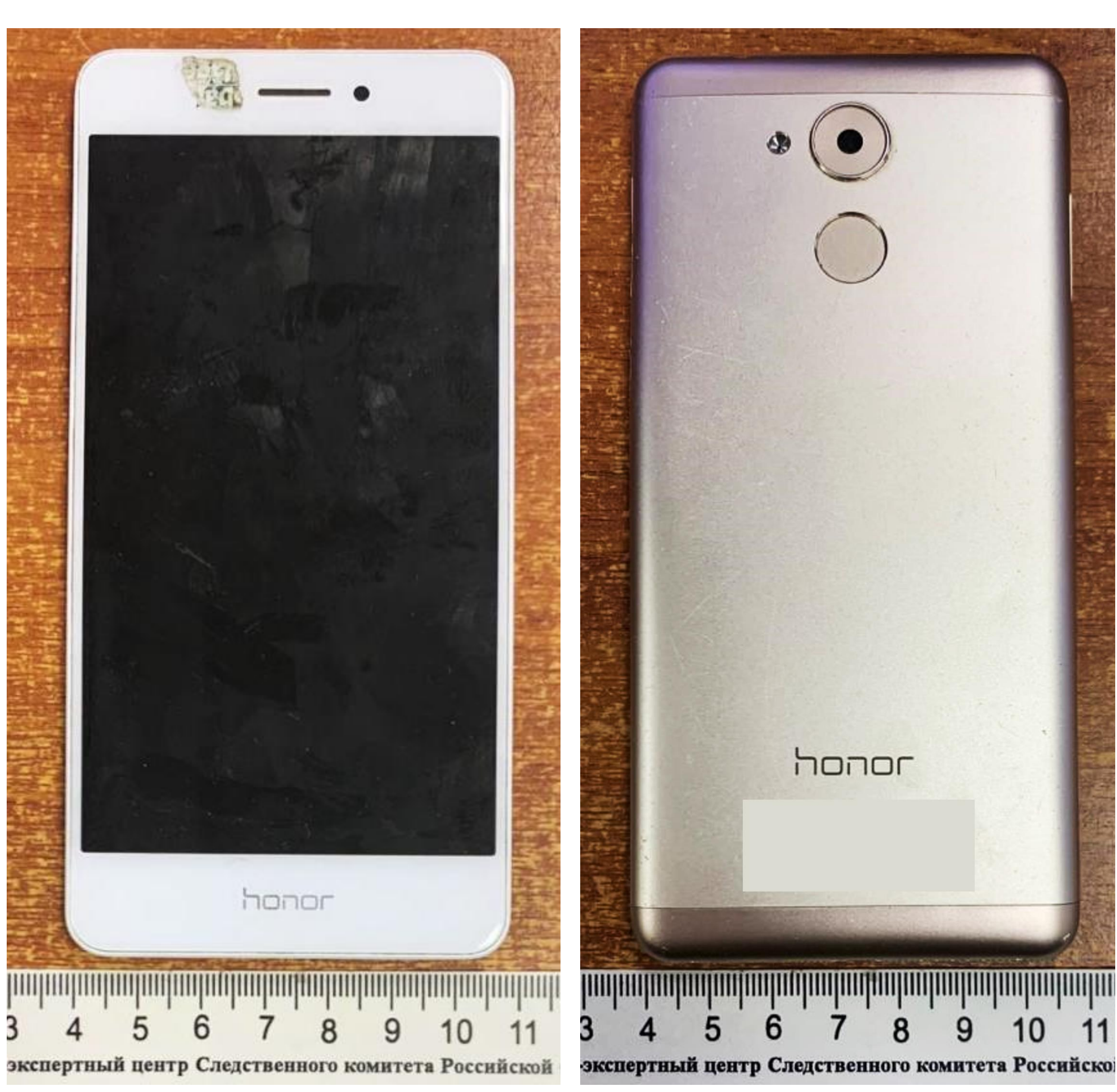

Марка: Honor Модель: 6C ОC: Android 6.0 Процессор: Qualcomm Snapdragon 435 MSM8940 Встроенная память: 32 Гб

\*URL: <https://4pda.to/>

#### **Возможности СПО по исследованию объекта:**

#### *Мобильный криминалист:*

- $\blacktriangleright$  1. Извлечение через Qualcomm EDL (процессор поддерживается) – отсутствует программер firehose.
- 2. Извлечение через Huawei Qualcomm EDL (процессор поддерживается) – отсутствует программер firehose.
- 3. Извлечение по ADB через уязвимость в операционной системе – для разблокированных устройств.

#### *Cellebrite UFED:*

- 1. Отсутствует профиль извлечения для указанной модели. Имеется универсальная возможность извлечения для разблокированных устройств по ADB (rooted) и Qualcomm Live.
- $\parallel$  2. Извлечение через Decrypting EDL отсутствует программер firehose.

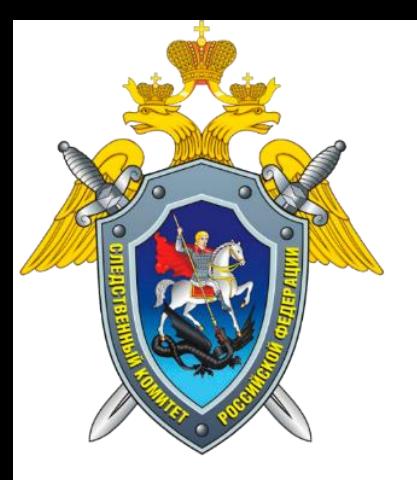

### **Мобильный телефон Honor 6C, заблокированный пользовательским паролем**

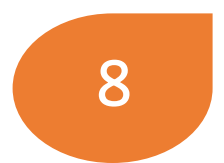

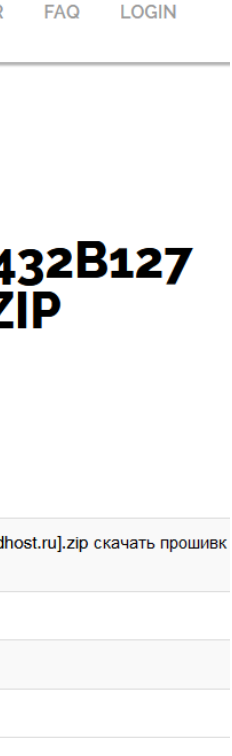

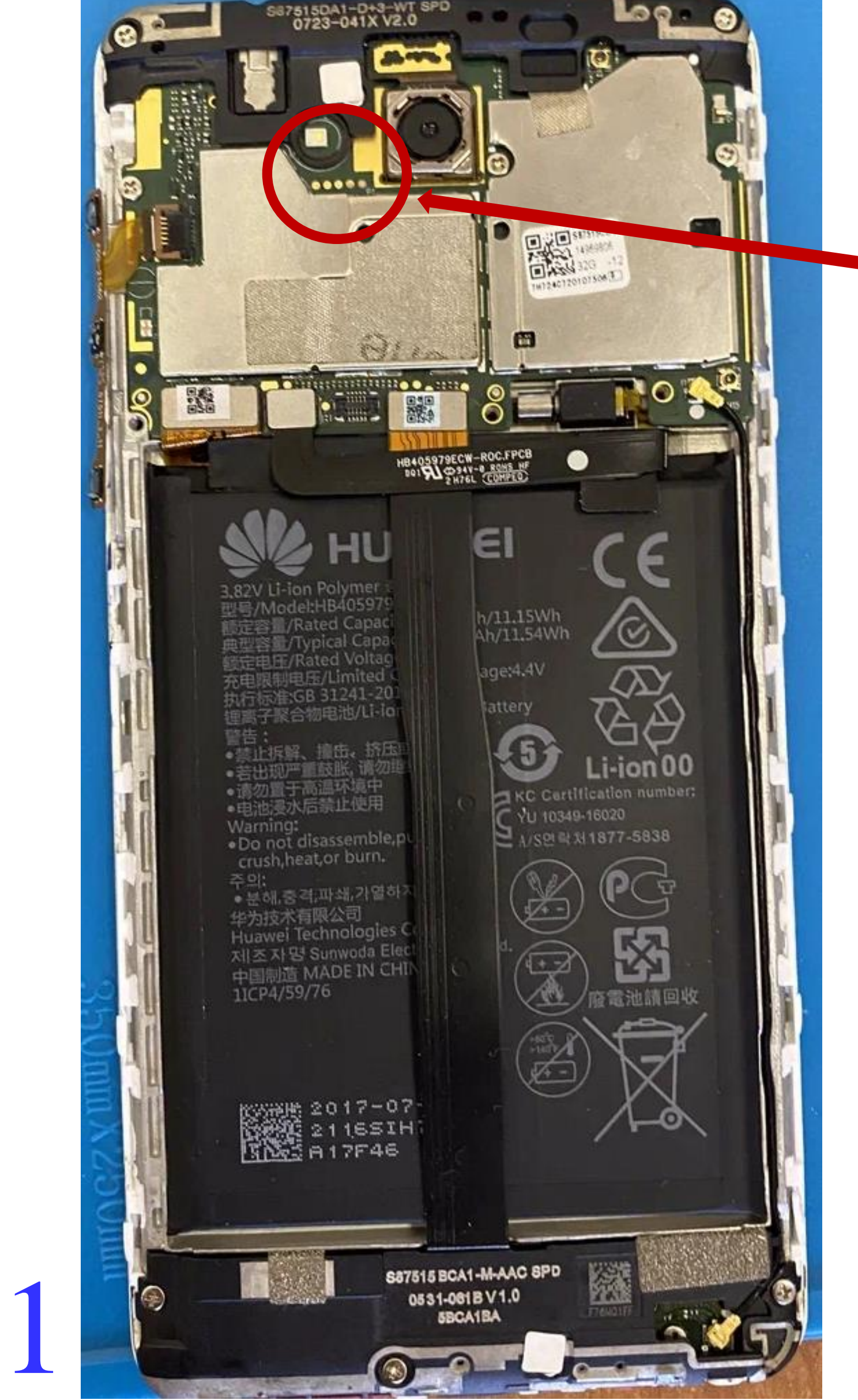

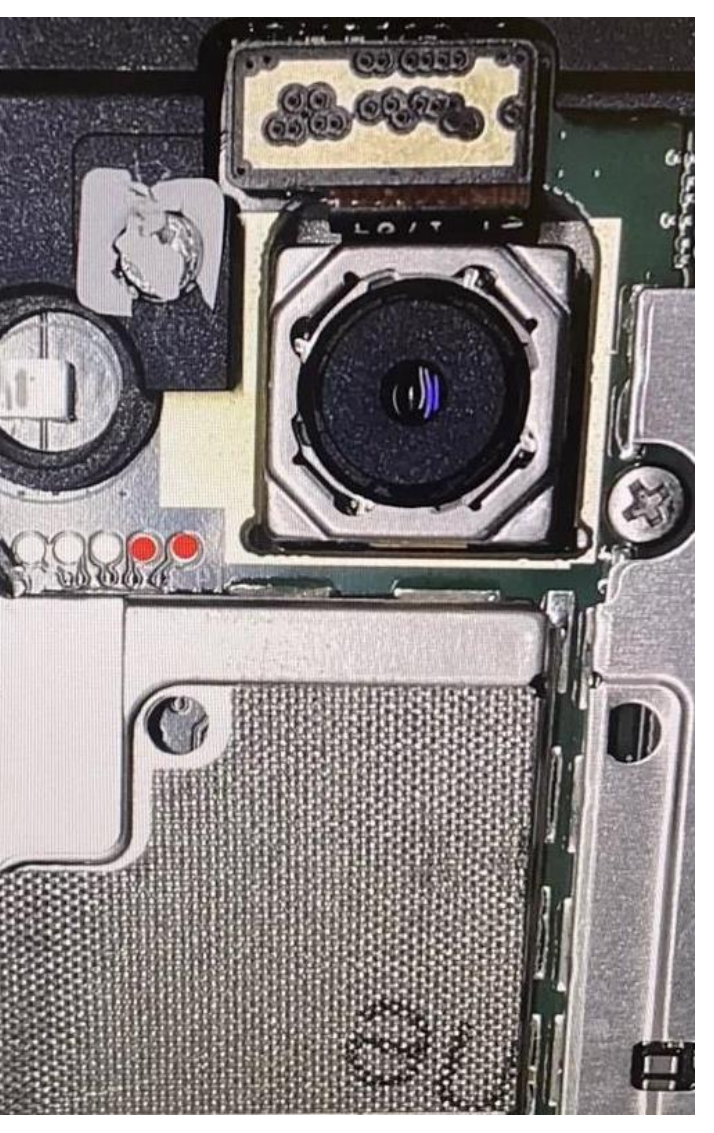

2 Контактные точки для перевода в режим EDL устройства Honor 6C

**Справочные ресурсы в сети Интернет:**

- https://4pda.to/
- https://forum.xda-developers.com/
- *-* https://www.gsmarena.com/
- https://gsmforum.ru/
- https://smartsworld.ru/
- https://androidhost.ru/
- 

- Арабские, индийские и китайские сайты, посвященные сервису мобильных устройств (например, https://www.arabyfirmware.com/).

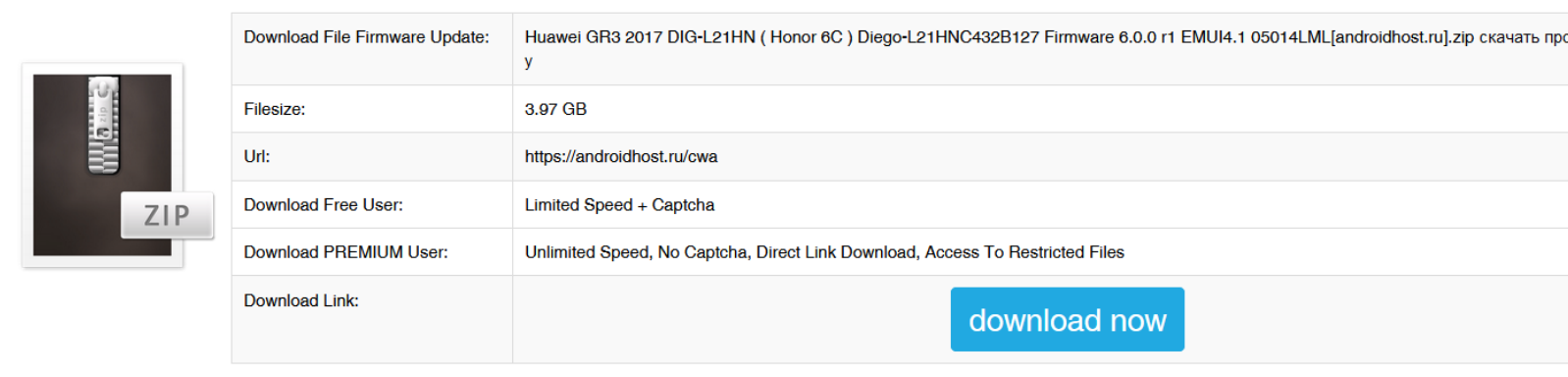

Поиск по ключевым словам: **firehose [модель устройства], programmer [модель устройства], firmware [модель устройства]**

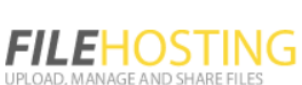

HOME > SEARCH FILES Q REGISTER FAQ

#### HUAWEI GR3 2017 DIG-L21HN (HONOR 6C) DIEGO-L21HNC432B127 FIRMWARE 6.0.0 R1 EMUI4.1 05014LML[ANDROIDHOST.RU].ZIP Contact: | projectandhostru@gmail.com

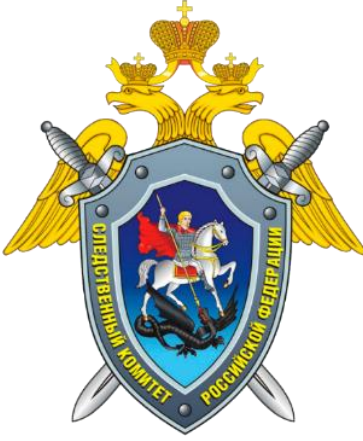

### **Поиск файлов-программеров (firehose) к устройствам от Huawei**

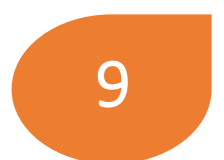

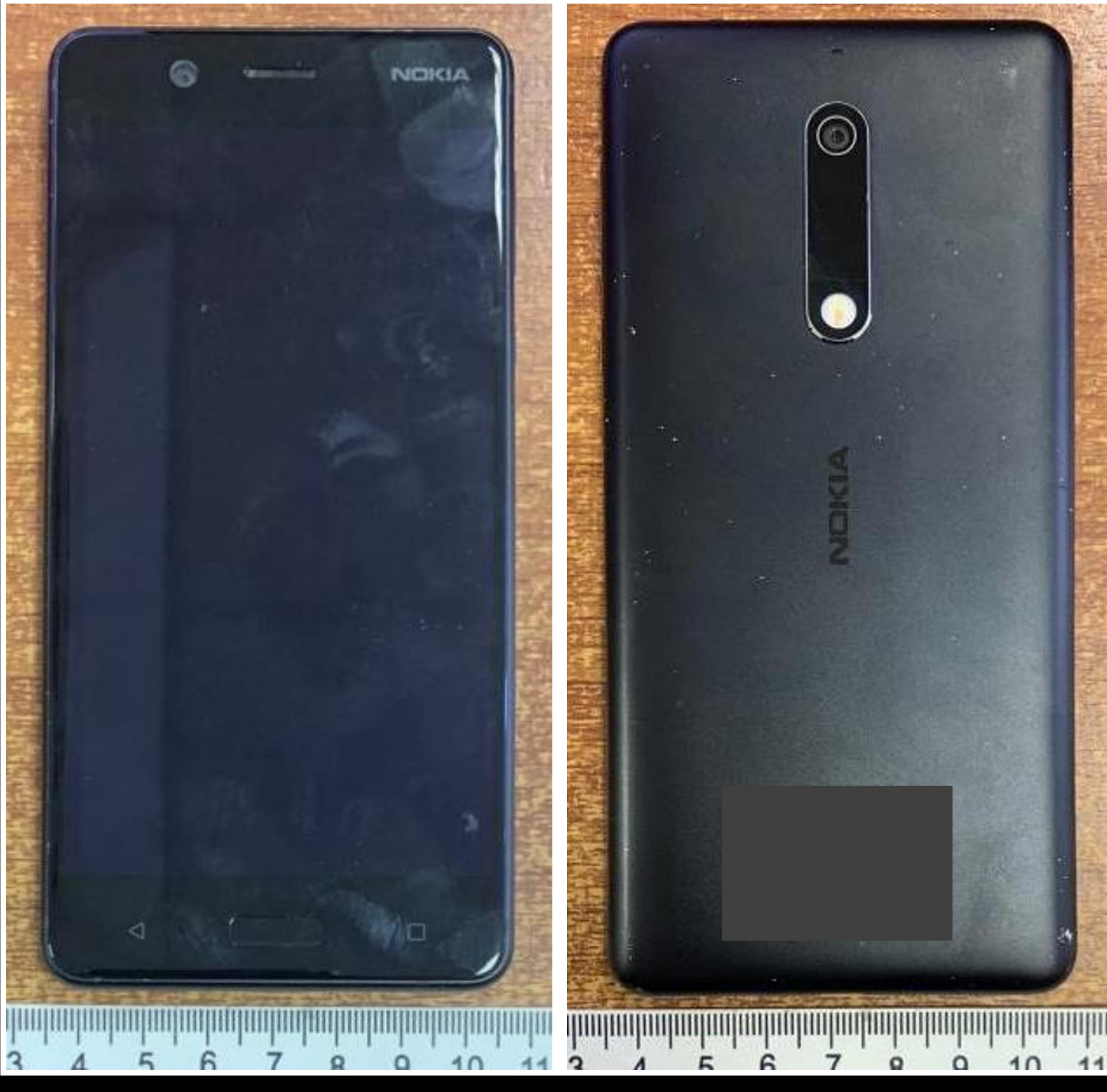

Марка: Nokia Модель: TA-1053 ОС: Android 7.1, 8.0, 8.1, 9 Процессор: Qualcomm Snapdragon 430 MSM8937 Встроенная память: 16 Гб

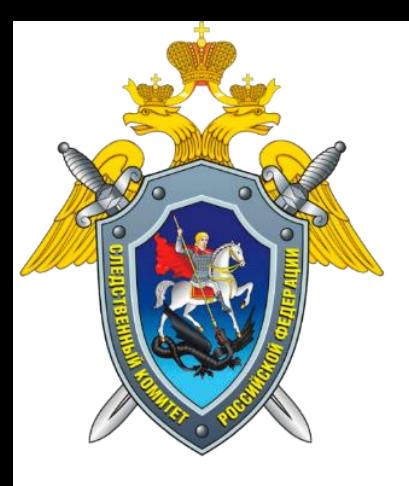

## **Мобильный телефон Nokia 5, заблокированный паролем**

\*URL: <https://4pda.to/>

#### **Возможности СПО по исследованию объекта:**

*Мобильный криминалист:*

- 1. Извлечение через Qualcomm EDL (процессор
- поддерживается) ?
- Извлечение по ADB через уязвимость в операционной системе – для разблокированных устройств.

#### *Cellebrite UFED:*

- 1. Имеется профиль извлечения для указанной модели.
- Извлечение через BootLoader EDL. ?
- Извлечение через ADB (rooted) и Smart ADB для
- разблокированных устройств.

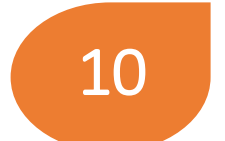

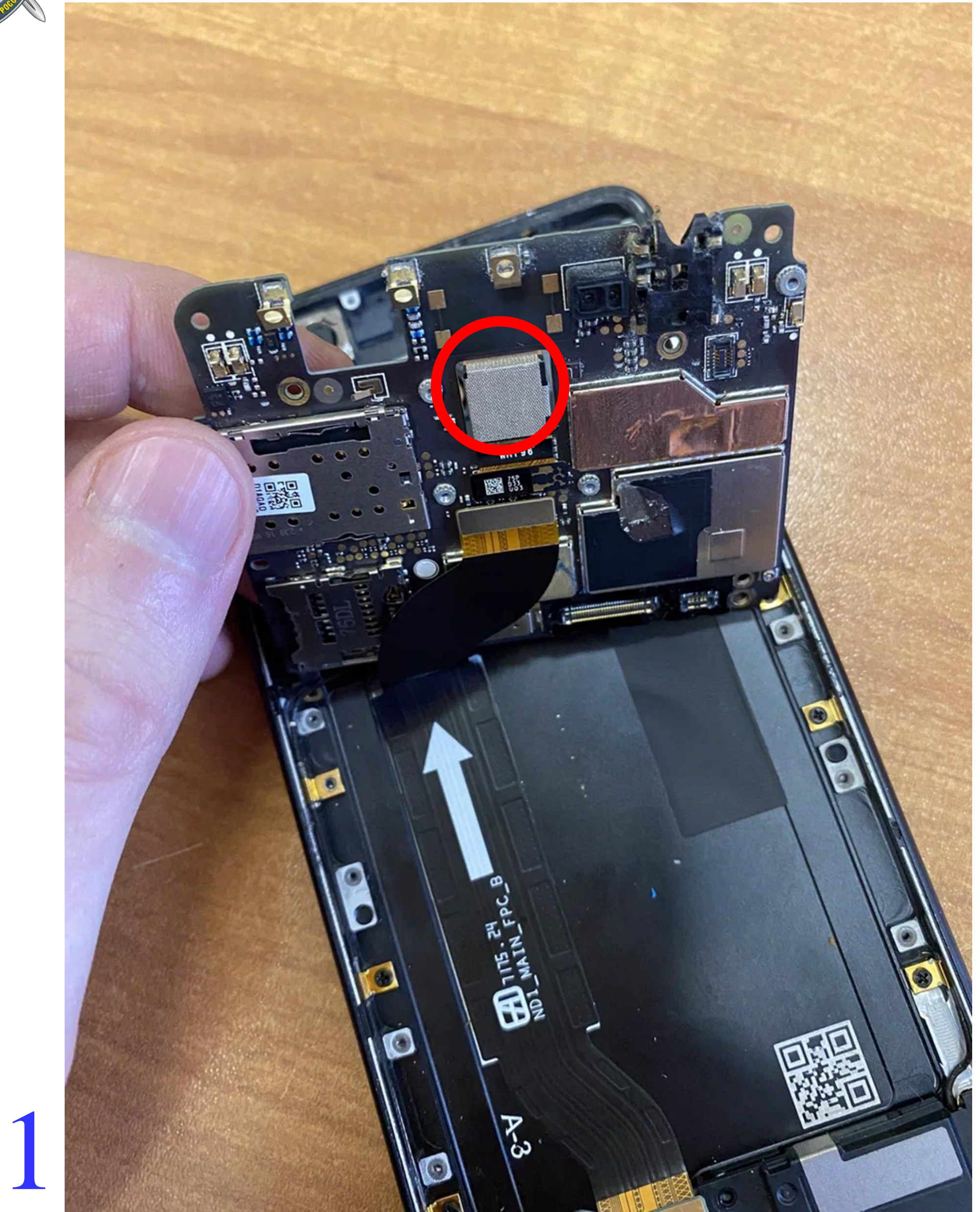

Контактные точки для перевода в режим EDL устройства Nokia TA-1053 на ОС Android 7.1

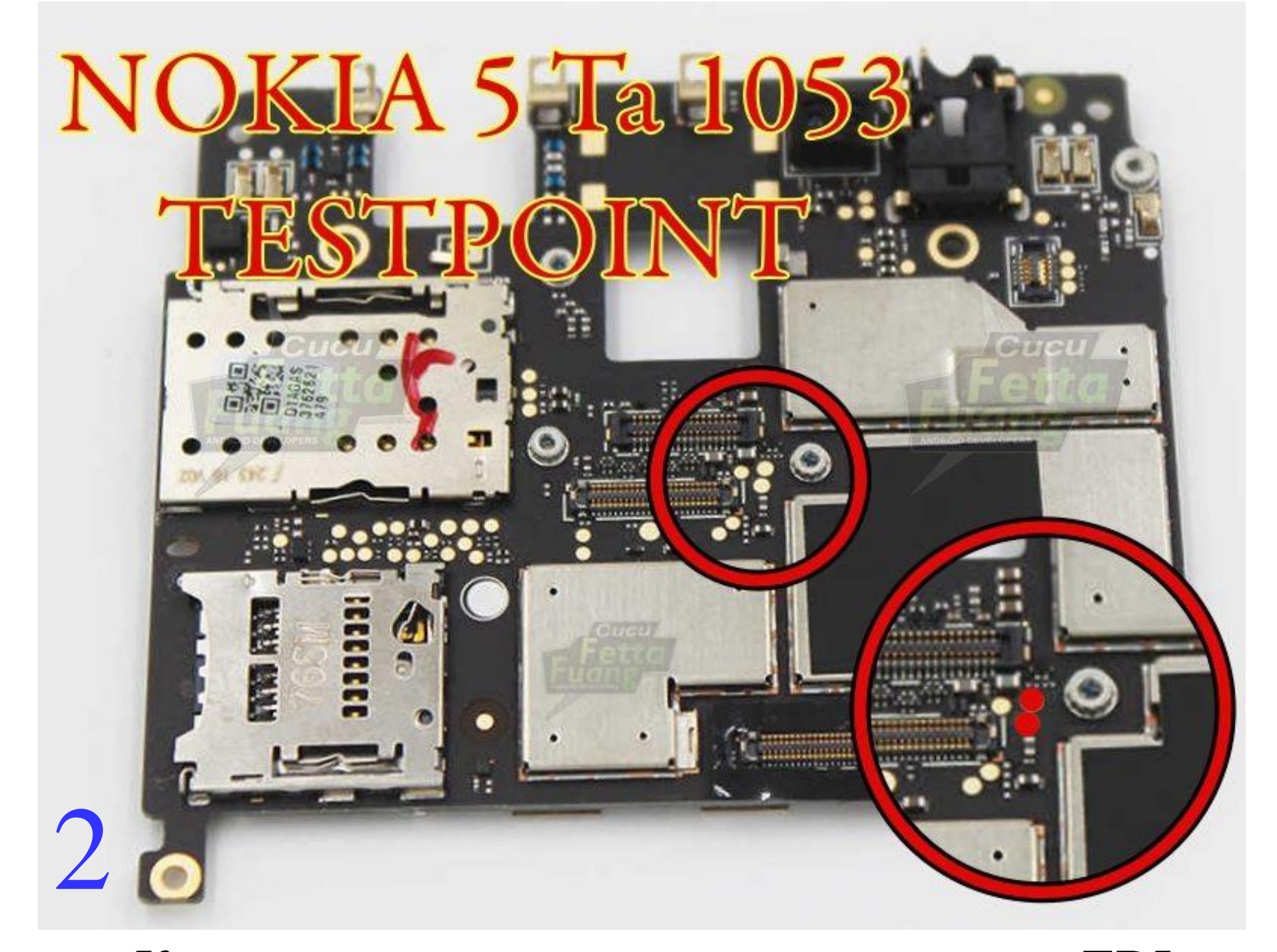

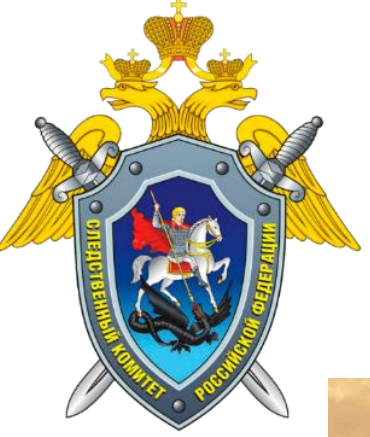

### **Проведение исследования с Nokia 5, проблема перевода в режим EDL**

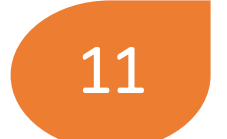

## **Возможные причины:** 1. Отсутствие необходимого драйвера на компьютере.

- 
- 2. Проблемы с интерфейсом подключения на компьютере или в мобильном устройстве.
- 3. Проблема с интерфейсным кабелем.
- 

## 4. Внесение аппаратно-программных изменений в устройство

производителем (например, изменение контактных площадок на системной плате и т.д.).

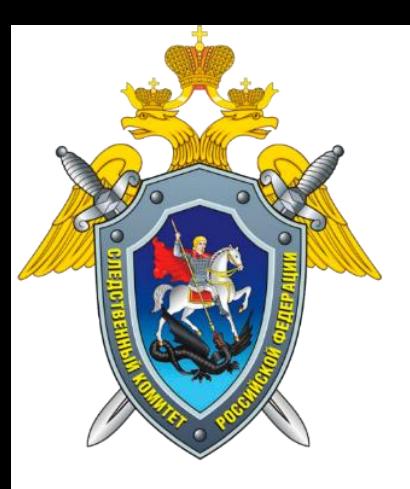

## **Мобильный телефон Nokia 5 в режиме EDL (mode 9008) не определился…**

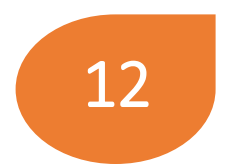

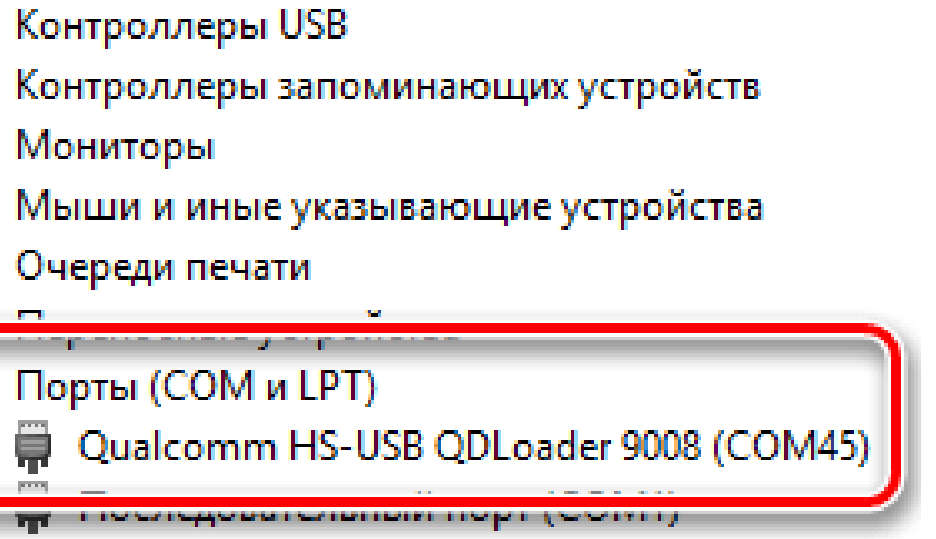

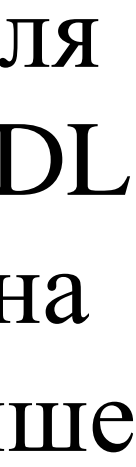

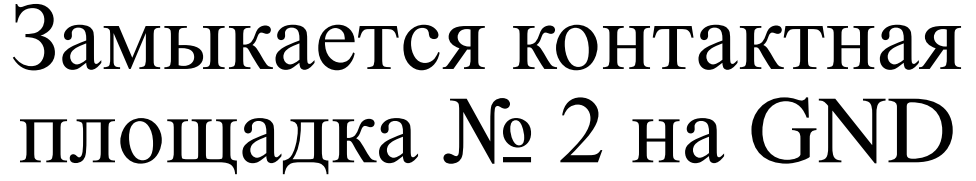

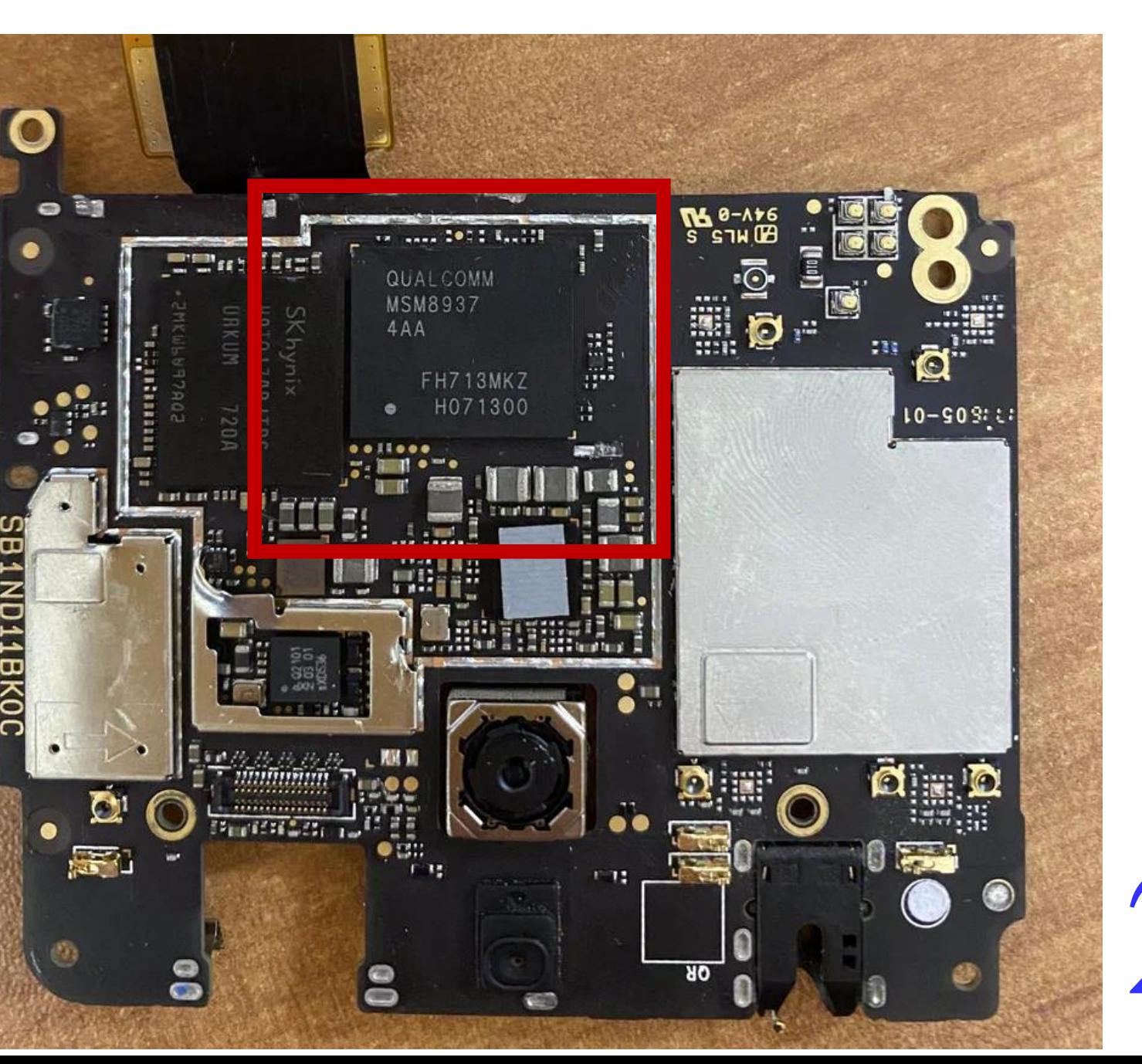

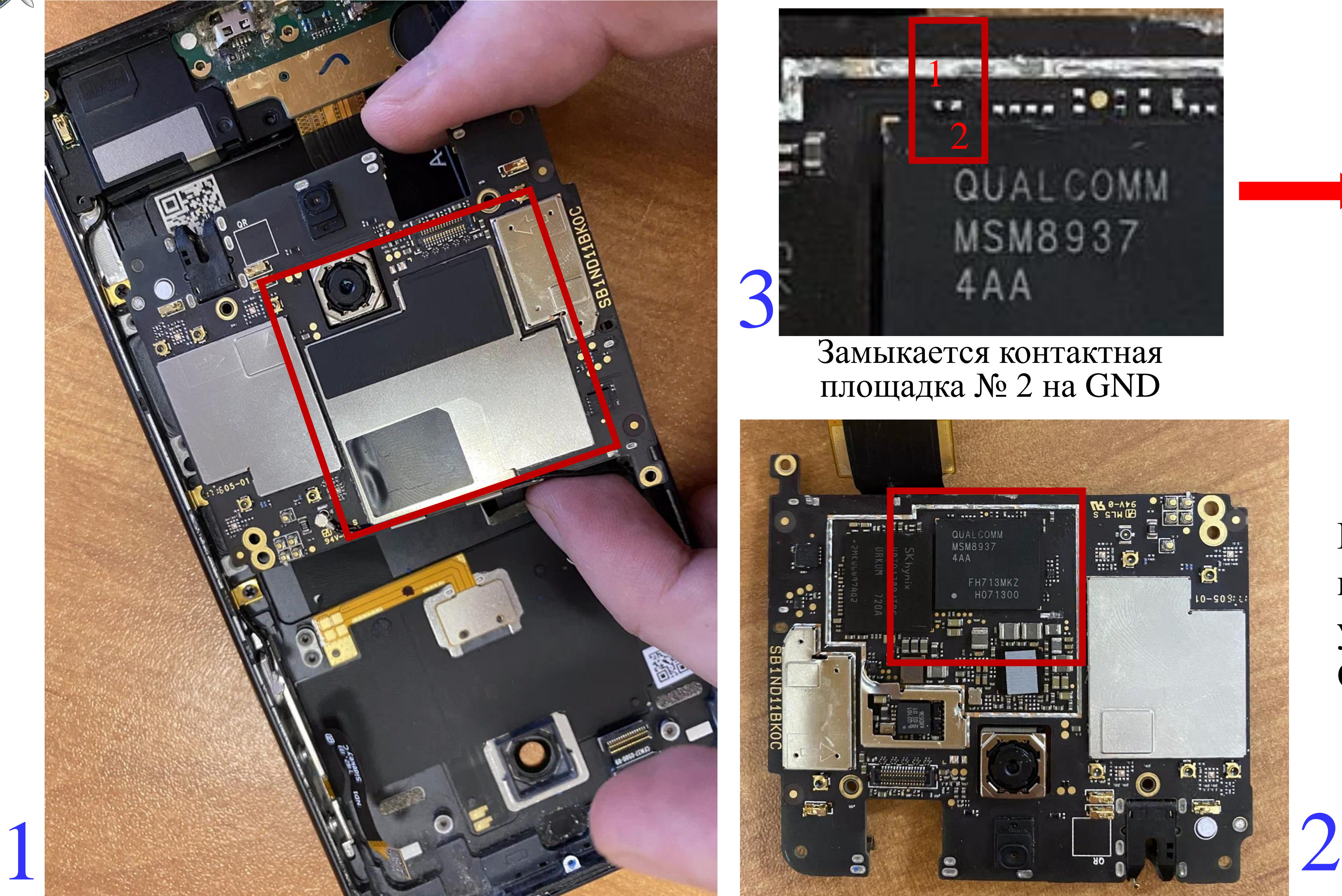

Контактные точки для перевода в режим EDL устройства Nokia 5 на ОС Android 8.1 и выше

Контроллеры USB

Порты (COM и LPT)

Программные устройства

Мониторы

Э Очереди печати

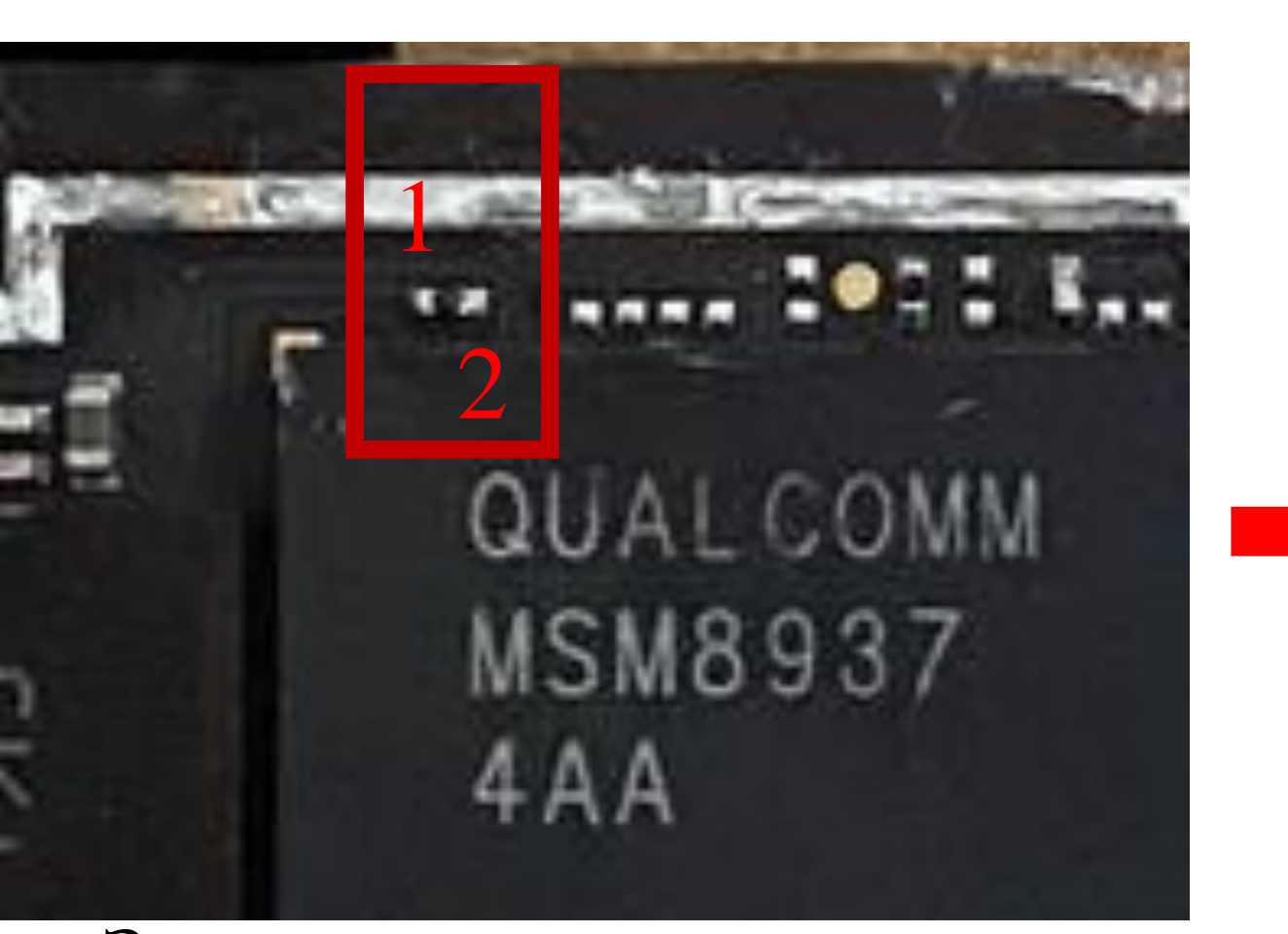

### **Проведение исследования с Nokia 5, проблема перевода в режим EDL**

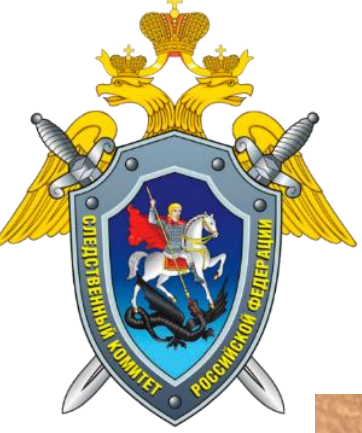

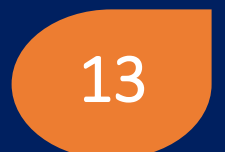

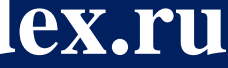

**Докладчик: старший эксперт Шавловский Андрей Борисович**

**Конференция «РусКрипто» 2022**

# Спасибо за внимание! Вопросы?

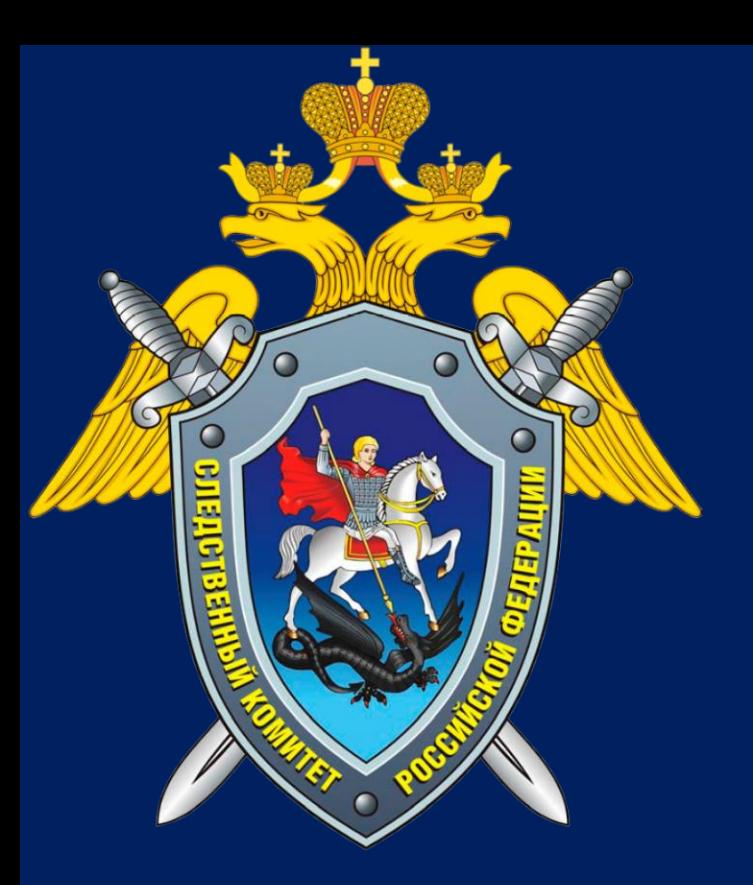

## **СЛЕДСТВЕННЫЙ КОМИТЕТ РОССИЙСКОЙ ФЕДЕРАЦИИ Судебно-экспертный центр**

**E-mail: ashavlovsky@yandex.ru**